# Instruction for ICNSP 2022 Poster Session

**Date and time** (Check also the conference timetable)

- Poster Session 2B, 31 August 2022, 5:30pm-7:00pm JST
- ◆ Poster Session 3A, 1 September 2022, 9:30am-11:00am JST

Access from the ICNSP registration site,<https://icnsp-office.nifs.ac.jp/icarus/>

- $\triangleright$  All posters can be presented in the two sessions (both or either, depending on their time zones).
- $\triangleright$  The poster session pages will open around 3 hours before the session starts.
- Interactive presentations are available by using "Remo". <https://remo.co/> Remo Technical Requirements: <https://help.remo.co/en/support/solutions/folders/63000197942>
- $\triangleright$  For practice using Remo, we have set four test sessions before the conference.
	- Test of Remo for Poster Session (1st), 29 August 2022, 6:00am-11:00am JST
	- Test of Remo for Poster Session (2nd), 29 August 2022, 12:00pm-5:00pm JST
	- Test of Remo for Poster Session (3rd), 29 August 2022, 6:00pm-11:00pm JST
	- Test of Remo for Poster Session (4th), 30 August 2022, 12:00am-5:00am JST

Access from the ICNSP registration site,<https://icnsp-office.nifs.ac.jp/icarus/>

# How to use Remo

#### What can we do on Remo?

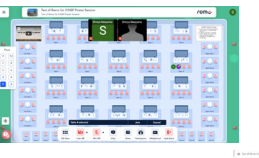

- i. Virtual poster session. **E**
- ii. Interactive discussion using **Cam. & Mic**.
- iii. Presenting poster slides on "**Whiteboard**", or "**Share screen**".

iv. Enjoy insightful discussions!

† Ask questions to an ICNSP 2022 LOC staff, waiting on the 1st floor during the Poster session.

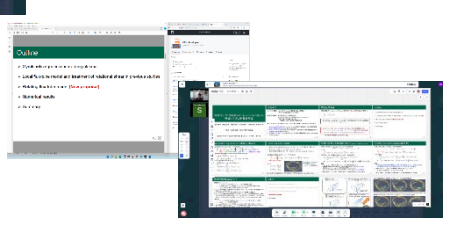

## Quick guide for the attendees

- 0. Log in to Remo through ICNSP 2022 registration site.
- 1. Find "**Remo Floor & Table**" of an interesting poster from the poster program. Sit at the table on Remo.
- 2. Open "**Whiteboard**" to see the poster. You can discuss using Cam. & Mic at the table.
- 3. "**Share screen**" is also available.
- 4. Go to another floor to see other posters. You can also use left/right tables to have subsidiary discussions.
- 5. Anyone can edit or delete the objects on a whiteboard (if not locked). **Please refrain from editing the presenter's materials.**

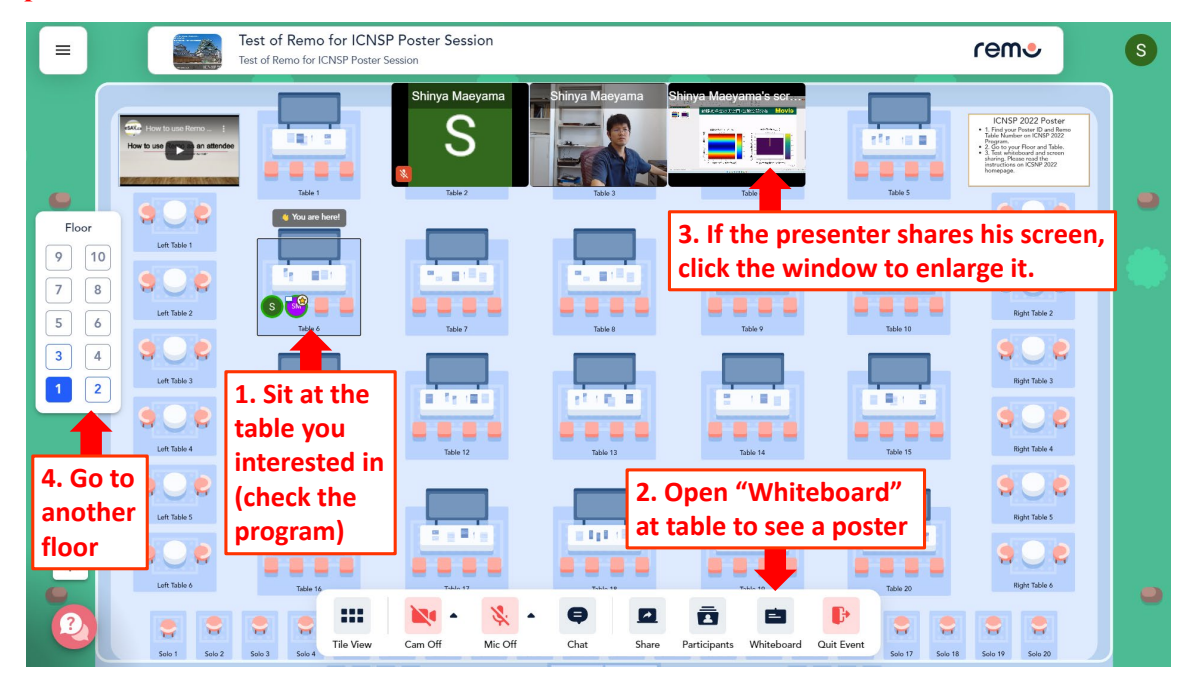

### Best practice for the presenters

- 1. Prepare your poster by PowerPoint or PDF, single A0 format or A4 pages, as you prefer.
- 2. Please check out your "**Remo Floor & Table**" in the poster program.
- 3. Log in to Remo through ICNSP 2022 registration site and sit at your presentation table.
- 4. Paste your poster on the "**Whiteboard**" using the "**upload**" button.

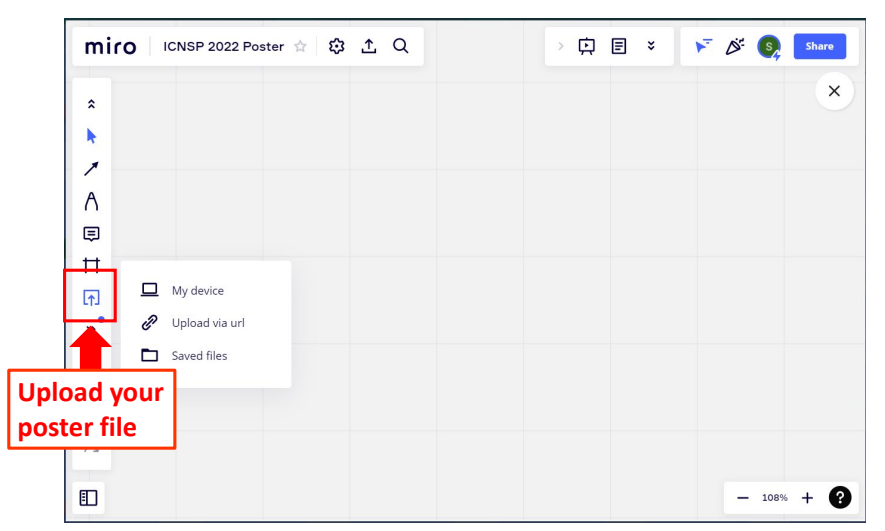

5. If your file contains multiple pages, you can expand the pages into a tile view by the "**extract pages**" button. This allows the attendee to see your poster depending on his interests.

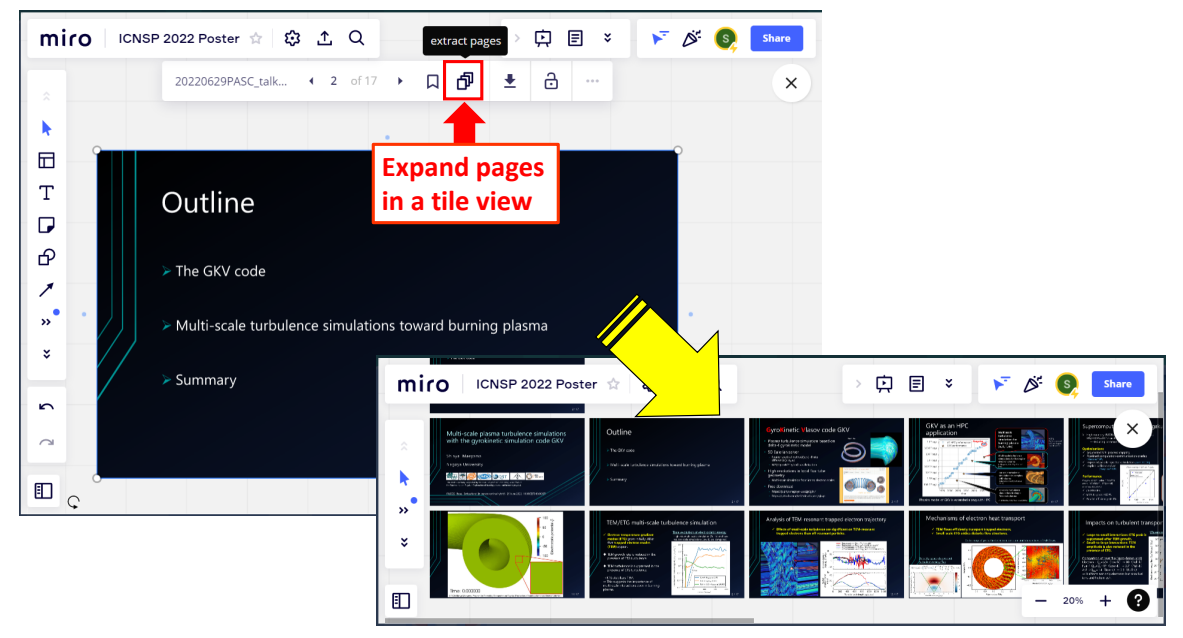

- 6. To start a discussion, there are two ways.
	- i. Use "**Whiteboard**". The attendee can see your cursor. You can draw by using a pen.

鳳

Mic Off

ii. Use "**Share screen**".

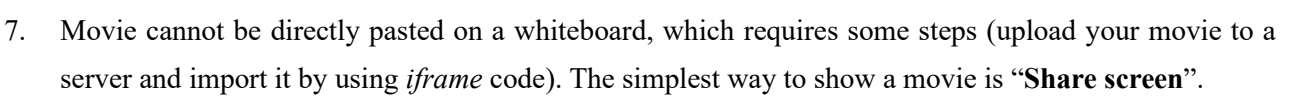

 $\blacksquare$ 

ō

甴

 $\blacksquare$ 

 $\mathbb{R}$ 

- 8. (The below is not necessary but recommended.) Whiteboard on Remo is implemented by Miro.
	- $\checkmark$  Create your Miro account to become the owner of this board.

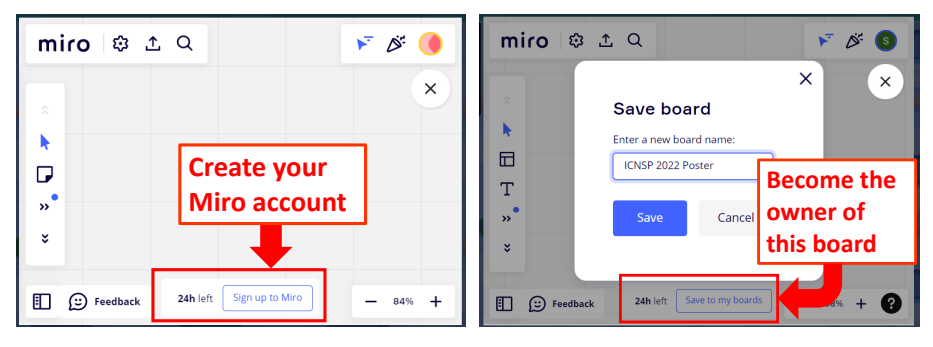

 $\checkmark$  The owner can lock the materials from a right-click menu, preventing attendees from accidental editing. Windows shortcuts: select all materials ( $[Ctrl] + [A]$ ) and lock them ( $[Ctrl] + [L]$ ).

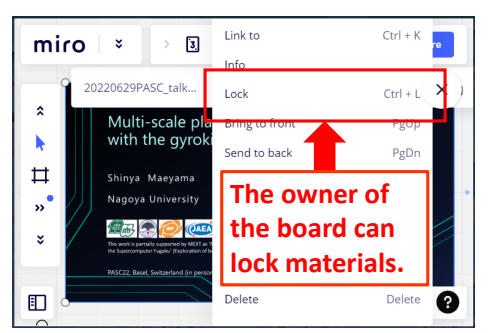